## **Opening projects from Teamwork Cloud**

The **Open Server Project** dialog is used for opening and managing projects from the Teamwork Cloud (TWCloud).

To open the Open Server Project dialog

- From the **Collaborate** menu, select **Open Server Project**.
- On the **Collaboration** toolbar, click the **the button.**
- Press Ctrl+Shift+O.

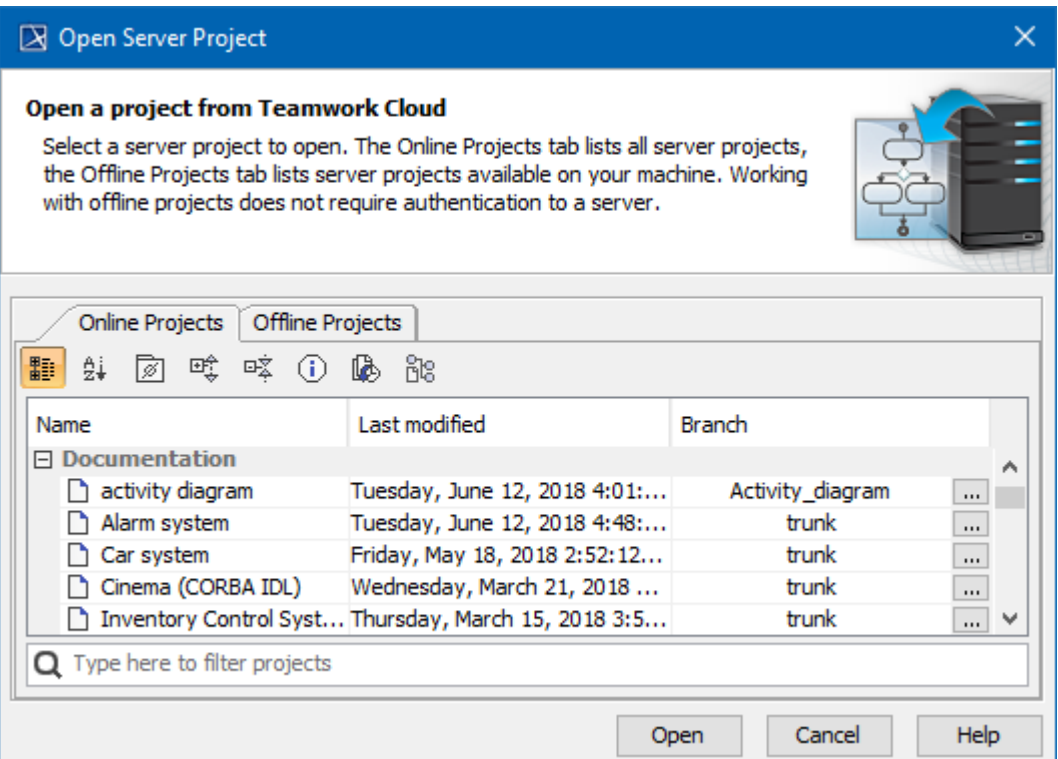

The Open Server Project dialog.

In the dialog, you may select whether to open an online project (that is a server project form the server), or an [offline project](https://docs.nomagic.com/display/MD190SP1/Offline+modeling) (that is a server project form your machine).

Currently open project is automatically selected in the **Open Server Project** dialog, making it easier to find it in the project list.

**Search bar**<br>You can use the search bar to faster filter used projects by name.

**Password-protected projects**<br>You may be prompted to enter a password if a selected project is [password-protected](https://docs.nomagic.com/display/MD190SP1/Password-protected+projects).

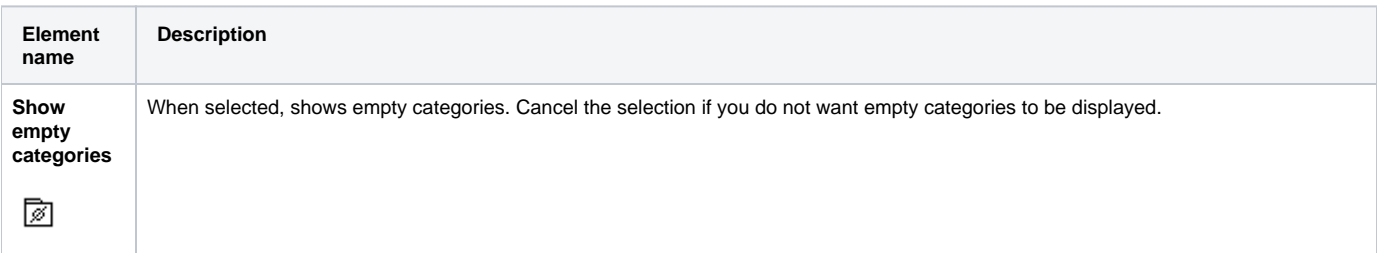

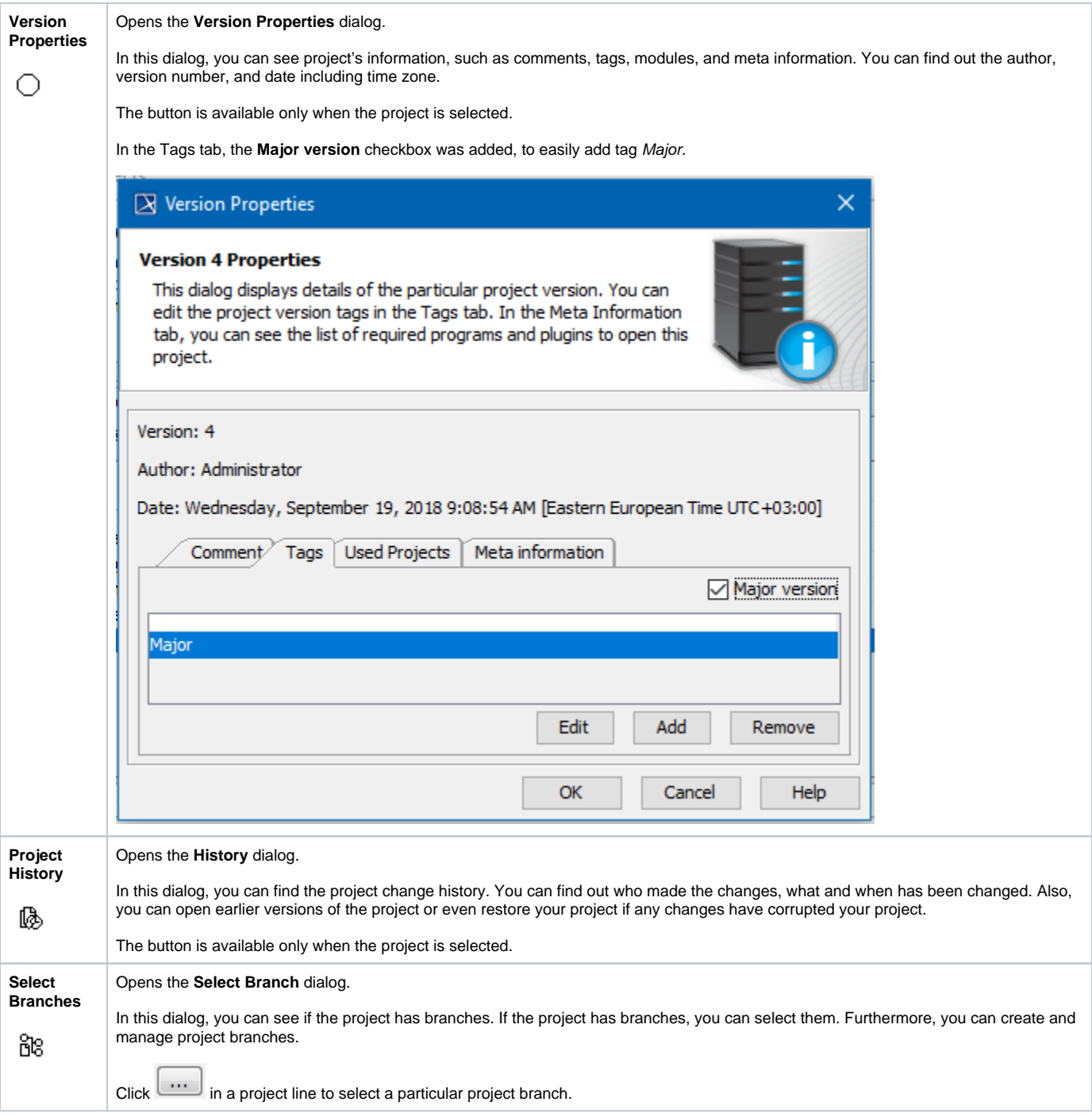

**Related pages**

• [Offline modeling](https://docs.nomagic.com/display/MD190SP1/Offline+modeling)